# **SISTEM INFORMASI PRAKTEK BERSAMA DOKTER SPESIALIS**

# **BERBASIS JSP (WEB)**

Vilia Kurnia Sari<sup>1</sup>, Entin Martiana K, S.Kom, M.Kom<sup>2</sup>

Mahasiswa Jurusan Teknik Informatika Konsentrasi Teknik Kompuer dan Jaringan<sup>1</sup>, Dosen Pembimbing Politeknik Elektronika Negeri Surabaya Institut Teknologi Sepuluh Nopember Kampus PENS-ITS Keputih Sukolilo Surabaya 60111 Telp (+62)31-5947280, 5946114, Fax. (+62)31-5946114 Email : feelya@student.eepis-its.edu, feelya\_kdr@yahoo.com

# **ABSTRAK**

Dewasa ini perkembangan perangkat komputer dan teknologinya sudah demikian pesatnya, Penggunaannya tidak lagi terbatas pada perusahaan atau instansi yang besar dan mampu saja. Banyak perusahaan-perusahaan atau instansi, baik besar atau kecil, Pemerintah atau swasta yang menggunakan komputer sebagai sarana untuk meningkatkan efektifitas kerja.

Praktek bersama dokter spesialis adalah tempat praktek yang terdapat lebih dari satu dokter spesialis yang bekerja dalam pelayanan kesehatan masyarakat. Untuk itu diperlukan suatu sistem yang sekiranya dapat meningkatkan efektifitas dan efisiensi kerja. Selain itu, masih banyak klinik menggunakan cara manual untuk mencatat seluruh data kesehatan pasien, sehingga data kesehatan pasien sulit dikontrol mengakibatkan human error dan tidak dapat memberikan informasi yang akurat. Selama ini dalam hal mencatat data kesehatan pasien serta pembelian dan penjualan obat pada apoteknya berlangsung secara manual, sehingga mempengaruhi efisiensi dan efektivitas kerja, sehingga pelayanan terhadap pasien menjadi sangat lambat. Pada tugas akhir ini, penulis mencoba menerapkan konsep Sistem Informasi yang terintegrasi untuk mengelolah data pasien, data dokter, data transaksi , dan data obat pada apoteknya dengan bantuan komputer, sejak dari pasien datang untuk berobat, pendataan persediaan obat( Inventaris ), penanganan pasien, hingga pencetakan laporanlaporan yang diperlukan untuk pengambilan keputusan dan pemeliharaan basis data.

Dengan sistem ini kendala waktu dapat diatasi. Proses berulang-ulang dapat dilakukan dengan cepat. Demikian pula pada penerapannya, diharapkan tidak terjadi kendala yang berarti karena sistem ini dalam perumusannya mengacu pada sistem pelayanan terhadap pasien secara menyeluruh. Sehingga waktu untuk mendapatkan informasi yang diperlukan dapat dilakukan secara tepat waktu dan akurat. Aplikasi ini dirancang untuk melakukan pencatatan data pasien, pencatatan transaksi apotek, pemeriksaan dokter, catatan kesehatan pasien, user, laporan, dan exit yang mempermudah user untuk menjalankan aplikasi ini.

Kata Kunci : JSP, praktek bersama dokter, MySQL.

#### **ABSTRACT**

Today the development of computers and technology are so rapidly, use is no longer limited to companies or large institutions and capable only. Many companies or institutions, whether large or small, government or private use computers as a means to improve the effectiveness of work.

Practice with a specialist is a practice that is more than one medical specialist working in public health services. It required that if a system can improve effectiveness and efficiency of work. In addition, many clinics still use manual way to record all patient health data, so that the patient's health data is difficult to control and lead to human error can not provide accurate information. So far in terms of patient health data records as well as the purchase and sale of drugs at the pharmacy took place manually, thus affecting the efficiency and effectiveness of work, so that service to the patient becomes very slow. In this final task, the author tries to apply the concept of an integrated information system to manage patient data, physician data, transaction data, and pharmacy data on drugs with the help of computers, since the patient came for treatment, drug supply data collection (inventory), the patient care, until the printing of reports required for decision-making and maintenance of the database.

With this system, time constraints can be overcome. Iterative process can be done quickly. Also in its application, is expected not happening is due to constraints in the formulation of this system refers to the patient care system as a whole. So time to get the necessary information can be done in a timely and accurate. This application is designed to make patient data recording, the recording of transactions pharmacies, doctor's examination, the patient's health records, users, reports, and exit which allows the user to run this application.

**Key words :** JSP, Practice with all Specialist, MySQL

# **I. Pendahuluan**

# **Latar Belakang**

Pada era globalisasi ini, komputer merupakan suatu perangkat yang sangat dibutuhkan untuk proses pengolahan data, agar data yang diolah tersebut dapat secara efektif dan efisien dalam memberikan informasi yang diperlukan oleh suatu perusahaan. Pengolahan data yang dilakukan secara manual, akan membutuhkan waktu dan tenaga yang sangat banyak dan juga informasi-informasi yang diperlukan tidak efisien.

Masih banyak klinik praktek dokter yang menggunakan sistem manual dalam pengolahan data. Hal ini dapat menurunkan mutu dan kualitas dari pelayanan yang diberikan klinik tersebut. Sementara dengan aktivitas pasien yang serta volume barang inventaris yang cukup banyak, telah menimbulkan berbagai masalah dari pelayanan sehari-hari terutama dalam menangani data pasien, inventaris obat dan keuangan.

Berdasarkan latar belakang pemikiran di atas, maka perlu melakukan penelitian mengenai sistem informasi praktek bersama dokter spesialis dengan mengedepankan efektifitas, efisiensi dari segi biaya, tenaga dan waktu, maka penulis mencoba untuk mengangkat sebuah Judul yaitu: " Sistem Informasi Praktek Bersama Dokter Spesialis Berbasis Web".

# **Tujuan**

Tujuan dari Proyek akhir ini adalah

- 1. Untuk merancang dan membangun suatu sistem informasi yang berguna dalam mengelolah data pada praktek bersama dokter spesialis.
- 2. Meningkatkan pelayanan pada pasien dan membuat kinerja Praktek Bersama Dokter Spesialis ini menjadi lebih baik

# **Batasan Masalah**

Untuk menyusun Tugas Akhir ini tetap sesuai dengan tujuan yang ingin dicapai maka perlu diberikan batasan-batasan dari masalah yang timbul di atas, Batasan masalah dalam proyek akhir ini diantaranya:

1. Sistem informasi ini selain dilakukan di bagian administrasi pada apotek Praktek Bersama Dokter Spesialis di juga masing – masing dokter dapat mengaksesnya juga untuk melakukan transaksi dengan pasien secara komputerisasi.

- 2. Praktek bersama dokter spesialis ini dibangun oleh Apotek.
- 3. Seluruh biaya listrik, air, telepon, gaji dan keluar masuk obat – obatan serta keuangan di atur pada bagian administrasi apoteknya.
- 4. Honor yang diterima dokter tergantung pada jumlah pasien yang ditangani juga tarif tambahan untuk tindakan kepada pasien, dengan sistem bagi hasil setiap bulan honor dokter dan tindakan dipotong 30% diserahkan kepada apotek.
- 5. Sedangkan untuk karyawan gaji yang diberikan dipotong 10%. Yang dana tersebut akan digunakan untuk pemberian bonus pada karyawan yang kinerjanya baik.
- 6. Sebagai penelitian untuk membangun sistem informasi ini, penulis mengambil sistem informasi yang terdapat di Apotek dan Praktek Bersama Dokter Spesialis Dianita di Kediri.
- 7. Proses pendaftaran pasien hanya dapat dilakukan dengan melakukan konfirmasi dengan admin.
- 8. Pembuatan aplikasi ini menggunakan pemrograman Web JSP dan Jakarta Tomcat sebagai web application server

# **II. Teori Penunjang JSP (Java Server Pages)**

JSP adalah suatu teknologi web berbasis bahasa pemrograman Java dan berjalan di Platform Java, serta merupakan bagian teknologi J2EE (Java 2 Enterprise Edition). JSP sangat sesuai dan tangguh untuk menangani presentasi di web. Sedangkan J2EE merupakan platform Java untuk pengembangan sistem aplikasi enterprise dengan dukungan API (Application Programming Inteface) yang lengkap dan portabilitas serta memberikan sarana untuk membuat suatu aplikasi yang memisahkan antara business logic (sistem), presentasi dan data.

JSP merupakan bagian dari J2EE dan khususnya merupakan komponen web dari aplikasi J2EE secara keseluruhan. JSP juga memerlukan JVM (Java Virtual Machine) supaya dapat berjalan, yang berarti juga mengisyaratkan keharusan menginstal Java Virtual Machine di server, dimana JSP akan

dijalankan. Selain JVM, JSP juga memerlukan server yang disebut dengan Web Container.

Teknologi JSP menyediakan cara yang lebih mudah dan cepat untuk membuat halaman-halaman web yang menampilkan isi secara dinamik. Teknologi JSP didesain untuk membuat lebih mudah dan cepat dalam membuat aplikasi berbasis web yang bekerja dengan berbagai macam web server, application server, browser dan development tool.

Java Server Pages (JSP) adalah bahasa scripting untuk web programming yang bersifat server side seperti halnya PHP dan ASP. JSP dapat berupa gabungan antara baris HTML dan fungsi-fungsi dari JSP itu sendiri. Berbeda dengan Servlet yang harus dikompilasi oleh USER menjadi class sebelum dijalankan, JSP tidak perlu dikompilasi oleh USER tapi SERVER yang akan melakukan tugas tersebut. Makanya pada saat user membuat pertama kali atau melakukan modifikasi halaman dan mengeksekusinya pada web browser akan memakan sedikit waktu sebelum ditampilkan.

# **Daur Hidup JSP**

Sebagai gambaran bagaimana JSP melalui masa hidupnya bisa dilihat pada gambar berikut :

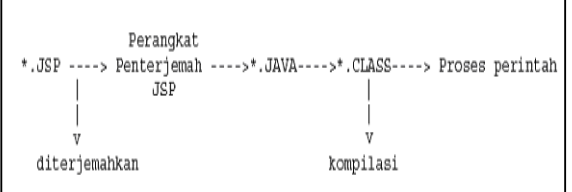

#### Gambar 1. Daur Hidup JSP

Seperti tipe aplikasi java lainnya (Servlet, Applet, Midlet dll), JSP juga bertipe strong Type artinya penggunaan variable pada halaman tersebut harus dideklarasikan terlebih dahulu. Misalnya pada sintaks pengulangan berikut:

```
for (int i=1; i<13; i++)
{ 
// statement 
}
```
Seperti halnya skrip-skrip server side yang lain, JSP pun memerlukan Web server. Skrip ASP memerlukan IIS sebagai web server, PHP memerlukan IIS atau Apache, sedangkan JSP bisa menggunakan Apache Tomcat sebagai salah satu web server yang mendukungnya.

Agar bisa menjalankan file-file JSP yang berbasis Java, diperlukan web server yang mampu memproses Java, atau minimal JSP engine yang dapat terintegrasi dengan web server.

# **Web Container**

Menurut spesifikasi J2EE, dikenal EJB Container, Web Container dan Application Server. Web Container adalah services yang dijalankan oleh suatu Java Application Server hususnya untuk services yang compliance/kompatibel dengan Servlet dan JSP. Selain menjadi services oleh Java Application Server, Web Container dapat berdiri sendiri. Contoh Web Container adalah Tomcat, ServletExec, Resin, Jrun, Blazix. Web Container juga dapat bekerja sama dengan web server, misalnya Tomcat dengan Apache, Jrun dengan IIS.

Web Server adalah software untuk server yang menangani request melalui protokol HTTP yang digunakan oleh situssitus web saat ini dalam menangani request file statik HTML, sepeti Apache dan Microsoft IIS. Web server sekarang sering "dibungkus" oleh Java Application Server sebagai HTTP Server.

Java Application Server adalah Server yang terdiri atas HTTP Server (Web Server), EJB Container maupun Web Container. Contoh Java Application Server: Sun J2EE<br>RI 1.2/1.3. Borland AppServer RI 1.2/1.3, Borland AppServer<br>4.5/Enterprise Server 5.0. Oracle9i 4.5/Enterprise Application Server dan lainnya.

#### **Jakarta Tomcat**

Jakarta Tomcat adalah web application server, yang mempunyai kemampuan sebagai Servlet container dan JSP container di mana Anda bisa mendeploy Servlet dan JSP. Di atas Jakarta Tomcat, Servlet dan JSP akan bekerja melayani request dari client, yang lumrahnya adalah berupa browser.

Untuk menjalankan Jakarta Tomcat adalah dengan mengexecute startup.sh di subdirectory bin/. Sedangkan untuk menghentikan Tomcat Anda mengexecute shutdown.sh di sub directory bin/ juga.Secara default Jakarta Tomcat siap melayani request dari client melalui port

8080. Melalui Web browser, Anda bisa menghubungi http://localhost:8080

**Context**  Context adalah sebuah aplikasi Web yang terpisah, berdiri sendiri, independen. Sebuah Context mempunyai configuration masing-masing. Library dari sebuah Context juga tidak bisa dibaca oleh Context lain. Obyek di sebuah Context tidak bisa mengakses obyek di Context lain.

Di atas sebuah web application server seperti Jakarta Tomcat bisa dideploy lebih dari satu Context. Anda bisa membuat sebuah Context dengan mengcreate sebuah subdirectory di bawah TOMCAT\_HOME/webapps/. Dalam folder webapps/ inilah file JSP ditaruh.

Sebuah Context yang lengkap mempunyai subdirectory WEB-INF/ di mana terdapat web.xml yang merupakan configuration file dari Context ini. Di dalam WEB-INF/ bisa terdapat subdirectory classes/ dan lib/. Subdirectory classes/ adalah di mana file-file .class diletakkan, sedangkan lib/ adalah di mana file-file .jar, yang merupakan kumpulan file-file .class, diletakkan.

# **Java Vitual Machine**

Sebelum menginstal Web Container sebagai prasyarat untuk menjalanka JSP, maka terlebih dulu harus menginstal Java Virtual Machine. Java Virtual Machine adalah software yang berfungsi untuk menerjemahkan program Java supaya dapat dimengerti oleh komputer. Untuk memiliki Java Virtual Machine di komputer, maka perlu mendownload JDK (Java Development Kit) yang tersedia di http://java.sun.com karena untuk development diperlukan classclass API. Apabila tidak melakukan proses development dan hanya perlu menjalankan program, maka yang diperlukan hanya JRE (Java Runtime Environment).

#### **MySQL**

MySQL adalah produk seperti RDBMS (Relatioal Database Management System) yang lain, kita bisa bisa mengakses dan memanipulasi data dalam database tersebut, melindungi pencurian data dan mencegah ketidakmantapan data serta menjaga metadata yang digunakan untuk mendefinisikan jenis data yang disimpan. MySQL menyediakan banyak fitur yang mendukung lingkungan yang aman untuk menyimpan, merawat dan mengakses data.<br>MySQL cepat, bisa diandalkan, cepat, bisa diandalkan,

pertimbangan alternative dengan berbagai RDBMS komersial yang tersedia sekarang.

Sebagai database sebuah database server MySQL mampu menangani beberapa aplikasi lain yang akan mengakses data yang disimpannya. Aplikasi diantaranya dapat berupa compiler maupun bahasa Scripting Server Site seperti PHP, Perl, Java dan lain sebagainya. Karena kebutuhan tersebut, server MySQL memerlukan sebuah program lain untuk menghubungkan aplikasi dengan data server.

#### **PhpMyAdmin**

PhpMyAdmin adalah suatu program Open Source berbasis web. Kegunaan dari program ini adalah untuk mengakses database MySQL. Dengan program ini maka akan mempermudah dan mempersingkat kerja. Selain itu bagi pengguna awam tidak harus mengenal syntax-syntax SQL dalam pembuatan suatu database dan tabel. Sehingga dengan adanya PhpMyAdmin ini sangat membantu sekali.

# **III. Perancangan dan Pembuatan Sistem 3.1 Blok Diagram Sistem**

Blok Diagram Sistem pada proyek akhir ini terlihat seperti pada gambar di bawah ini:

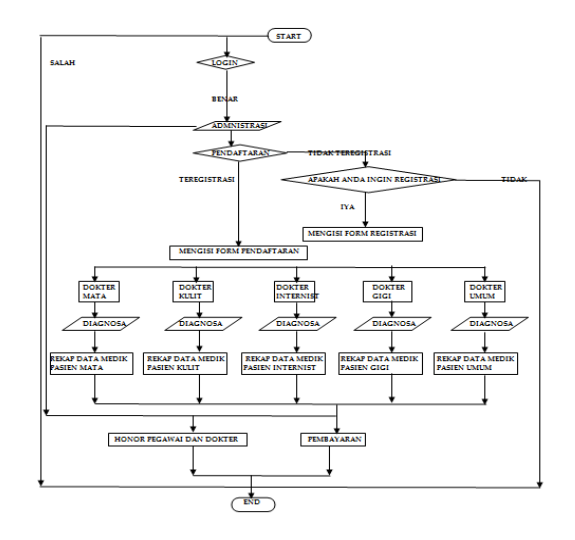

Gambar 2. Blok Diagram Sistem

Waktu pasien datang dokter akan memasukkan data ke sistem dengan login sebagai dokter dulu. Setelah pemeriksaan, pasien akan menerima print out yang nantinya akan dipakai untuk data pembayaran serta obat yang dirujuk ke apotek.

Setelah pasien melakukan pemeriksaan, pasien akan menuju tempat administrasi dengan untuk melakukan pembayaran serta pembelian obat.

**3.2.** Data Flow Diagram (DFD) menggambarkan aliran data dalam sebuah sistem. DFD bukan flowchart.

Berikut Gambar DFD level 0 pada Sistem Informasi Praktek Bersama Dokter Spesialis:

Dengan menggunakan power designer proses analyst, dibuat model seperti dibawah ini, dibawah ini adalah model pada level 0.

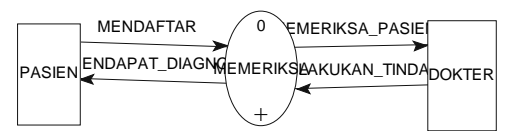

Gambar 3. proses analyst pada level 0

Setelah di decompose, maka hasilnya akan tampak sebagai berikut :

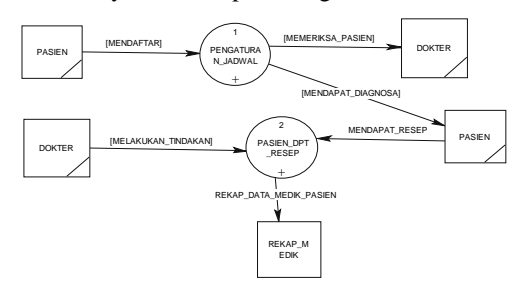

Gambar 4 proses analyst pada level 1

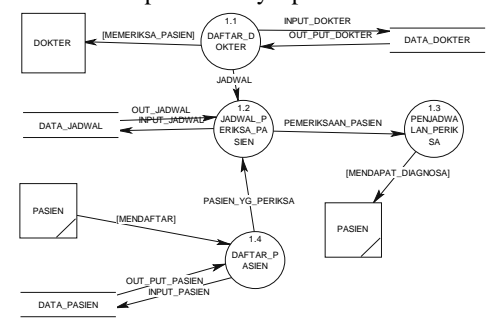

Gambar 5 proses analyst pada level 2

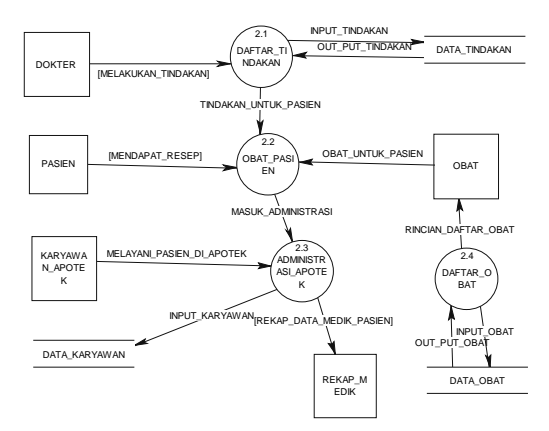

Gambar 6 proses analyst pada level 2

### **3.3. PERANCANGAN PROGRAM**

Ada beberapa program yang sangat penting agar aplikasi system informasi praktek bersama dokter spesialis ini dapat berjalanan. Diantaranya adalah Koneksi database, penambahan database, pengubahan database, penghapusan database, transaksi obat, pembayaran gaji dokter dan pembukuan.

# **Koneksi Database**

Hal pertama yang perlu dilakukan adalah menghubungkan database dengan program sehingga pada nantinya program yang dijalankan dapat mengambil nilai-nilai dari database.

#### **Penambahan Database**

Penambahan data pada database MySQL dengan menggunakan perintah INSERT INTO . Tapi sebelumnya harus dikoneksikan terlebih dahulu

#### **Pengeditan Database**

Data yang sudah dimasukkan dalam database kadang terdapat kekeliruan dalam proses entri data. Jika terdapat hal semacam itu maka admin harus melakukan proses pengeditan data untuk memperbaiki kesalahan pada database tersebut. Admin menggunakan perintah UPDATE untuk proses pengeditaan tersebut.

#### **Penghapusan Database**

Seorang admin kadang perlu untuk menghapus data pada database yang sudah dianggap tidak diperlukan lagi. Pada MySQL ini perintah yang digunakan untuk penghapusan data adalah DELETE.

# **3.5 Daftar Menu**

Menu pada Sistem Informasi Praktek Bersama Dokter Spesialis terdiri dari 5 menu antara lain :

# **a. Login**

Pada menu login memberikan user autentikasi serta batas untuk dapat mengakses aplikasi ini.

Tetapi bagi user yang tidak ingin registrasi juga ada menu umum yang bisa diakses, yaitu report medical report dan data jadwal dokter.

# **b. Admin**

Pada menu admin ini berguna untuk memasukkan data pokok pada aplikasi system informasi praktek bersama dokter spesialis. Dalam menu ini terdapat sub menu pilihan antara lain :

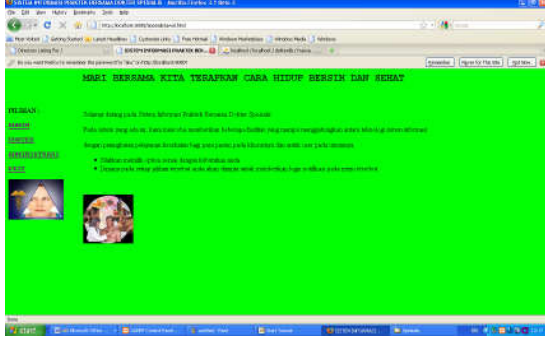

Gambar 7 Tampilan Awal

- Data Pasien : digunakan untuk memasukkan data pasien, dan dari sini juga proses penghapusan dan pengeditan.
- Data Dokter : digunakan untuk memasukkan data dokter, dan dari sini juga proses penghapusan dan pengeditan
- Data Tindakan Dokter : data ini digunakan untuk memasukkan data tindakan dokter, dan dari sini juga proses penghapusan dan pengeditan
- Data Obat : digunakan untuk memasukkan data obat apotek, dari sini juga proses penghapusan dan pengeditan
- Data Karyawan: data digunakan untuk memasukkan karyawan, dari sini juga proses penghapusan dan pengeditan

# **c. Dokter**

Pada menu dokter ini, pada umumnya hanya menu untuk tempat dokter melakukan pemeriksaan kepada pasien. Dalam menu ini terdapat sub menu antara lain sebagai berikut :

| <b>MOORTH ANTEN FROM A TIME 2</b>                                                                 |                                                 | 中 り抜                                                |
|---------------------------------------------------------------------------------------------------|-------------------------------------------------|-----------------------------------------------------|
| present line big                                                                                  |                                                 |                                                     |
| THE RECKORD STRANGERS FIRSTEND ON A<br>$-1$ $C$<br>556                                            |                                                 | $-114$<br><b>Common</b>                             |
| Efterfehr   Gerafunel a Leutradian   Cubasside   Fourtesa   Hobertsresse   Hobertsresse   Hoberts |                                                 |                                                     |
| TO Ventras Listing The T.<br><b>LOWITH</b>                                                        | <b>ED </b> home (Trabel J Attach (Train)<br>- - |                                                     |
| to any exerted with reservoir the present for the College Statement's                             |                                                 | Parents: National Engineers 2<br><b>Ceasantar L</b> |
|                                                                                                   | <b>SELAMAT DATANG DI HALAMAN DOKTER</b>         |                                                     |
|                                                                                                   |                                                 |                                                     |
| <b>RELEASE C</b>                                                                                  |                                                 |                                                     |
| <b>INTE JEINSE</b>                                                                                |                                                 |                                                     |
| <b>ARMED BUILDE</b>                                                                               |                                                 |                                                     |
| <b>DOM: WITH</b>                                                                                  |                                                 |                                                     |
| <b>GENRICHT TOGENE</b>                                                                            |                                                 |                                                     |
| EDANA HAVALENESSE<br><b>LEFRY ME A</b>                                                            |                                                 |                                                     |
| HOTCH LWEA ROOTER                                                                                 |                                                 |                                                     |
| <b>STOR SAME</b>                                                                                  |                                                 |                                                     |
| <b>TELESIA</b>                                                                                    |                                                 |                                                     |
|                                                                                                   |                                                 |                                                     |
| <b>Bend</b>                                                                                       |                                                 |                                                     |

Gambar 8 Tampilan Halam Dokter

- Data Jadwal : digunakan untuk memasukkan data jadwal praktek dokter.
- Pemeriksaan : digunakan untuk memasukkan data pemeriksaan pasien
- Lihat Pasien : ini hanya digunakan untuk membantu dokter dalam melihat data pasien yang telah terdaftar
- Lihat Tindakan : data ini digunakan untuk melihat data tindakan dokter yang tersimpan pada admin.
- Report Data Pasien Dokter : Berisi data report pasien yang ditangani oleh dokter.
- Honor Data Dokter : Berisi data report yang menunjukkan besar honor dokter.
- Stok Obat : digunakan untuk melihat apakah obat masih tersedia di apotek.

# **d. Administrasi**

Pada menu ini digunakan untuk administrasi keuangan. Didalam menu ini terdapat sub menu yang digunakan untuk pembayaran pasien dan pembukuan keuangan praktek bersama dokter spesialis.

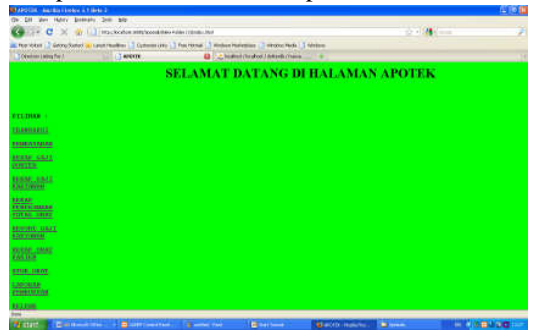

Gambar 9 Tampilan Awal Apotek

- Transaksi : Ini adalah form isian transaksi pembelian obat di apotek.
- Pembayaran : Ini adalah menu untuk membuat struk pembayaran pemeriksaan pasien. Berdasarkan data periksa dan data transaksi
- Rekap honor Dokter : Berfungsi sebagai report honor dokter.
- Rekap Gaji Karyawan : Berfungsi sebagai pembuat struk gaji karyawan.
- Rekap Penerimaan Total Obat : digunakan untuk melihat total keseluruhan penerimaan obat di apotek.
- Rekap Obat Pasien : untuk menunjukkan report obat pasien per transaksi.
- Stok Obat : Report data obat yang tersimpan di apotek. Bagi obat yang belum terjadi transaksi, maka obat tersebut tidak ditampilkan dalam program.
- Laporan Pembukuan : sub menu yang digunakan untuk membuat laporan pembukuan praktek bersama dokter spesialis. Sehingga lebih cepat diketahui laba dari administrasi keuangannya.

|                           |                   |              | E Render   Secretari a contrator   Cytomicio   Francis   Webschiemer   Webschiemer   Websch |                        |          |  |
|---------------------------|-------------------|--------------|---------------------------------------------------------------------------------------------|------------------------|----------|--|
| TO extract Listing For A  |                   |              | TRYBOOLE-DEATH DISCHARGE AND ALL ALCOHOL COMPANY TWO IS                                     |                        |          |  |
|                           |                   |              | PEMBERTAN ADMINISTRASI FRAUTEK SESSAMA DOKTER SPISILAI IN                                   |                        |          |  |
| Talkwisi.                 |                   |              | TAMA KARTAWAN                                                                               | <b>ANDRE ENGINEERS</b> | ٠        |  |
|                           | <b>PEMASUKAN</b>  |              |                                                                                             | <b>PENGELUARAN</b>     |          |  |
| <b>JENIS PEMANIKAN</b>    | <b>ETTERANGAN</b> | <b>HAIML</b> | JENS PENGELUARAN                                                                            | <b>EXTERANGAN</b>      | JUMP 431 |  |
| SALDO)                    |                   |              | ITEMSAYARAST<br><b>RECUITE</b>                                                              |                        |          |  |
| <b>FEIGERDAKAN ORAT</b>   |                   |              | POURATERSNIKE AD:                                                                           |                        |          |  |
| TEHERIMAAN DOOR           |                   |              | PERMAYARASSENT TELE                                                                         |                        |          |  |
| <b>EXHIBITION ANTIQUE</b> |                   |              | COMPAYABLES<br><b>REE SEEDY</b>                                                             |                        |          |  |
| FESTERIMAN DOOR           |                   |              | HONCE DOIL                                                                                  |                        |          |  |
| FORESTAARTEEN E           |                   |              | PEOPLE FOR                                                                                  |                        |          |  |
| EDITEDIAAN EKTW           |                   |              | departie nosti                                                                              |                        |          |  |
|                           |                   |              | HONDR DOM:                                                                                  |                        |          |  |
|                           |                   |              | <b>BEOMOR EARLYANTAM</b>                                                                    |                        |          |  |
|                           |                   |              |                                                                                             |                        |          |  |
|                           |                   |              |                                                                                             |                        |          |  |
|                           |                   |              |                                                                                             |                        |          |  |
|                           |                   |              |                                                                                             |                        |          |  |
|                           |                   |              |                                                                                             |                        |          |  |

Gambar 10 Tampilan Pembukuan

#### e. Registrasi

Bagi user baru yang belum memiliki username dan password dan belum terdaftar sebagai member maka dapat melakukan registrasi dengan mengisi form pendaftaran member. Namun sebelumnya user tersebut harus mendaftar dulu pada admin di tempat praktek bersama dokter spesialis untuk mendapatkan id khusus.

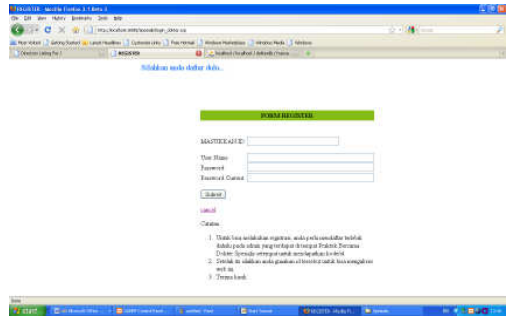

Gambar 11 Tampilan form pendaftaran member

# **IV. Pengujian dan Analisa Program**

## **Kategori Registrasi dan Login**

 Registrasi adalah proses dimana user mendaftarkan diri, untuk menjadi member. Setelah registrasi dengan mengisi form pendaftaran member dengan lengkap dan benar maka user akan mempunyai user name dan password yang nantinya akan digunakan untuk login ke dalam sistem. Untuk melakukan registrasi user harus mendaftar atau menghubungi dulu admin di tempat praktek bersama dokter spesialis untuk mendapatkan kode ID. Pada saat registrasi user harus mengisi user id yang didapat dari admin tadi, user name, dan passwordnya. Dimana username ini akan dipakai untuk dapat mengakses aplikasi sesuai

dengan kode id – nya. Sebelumnya user harus mengklik tanda register pada halaman utama website.

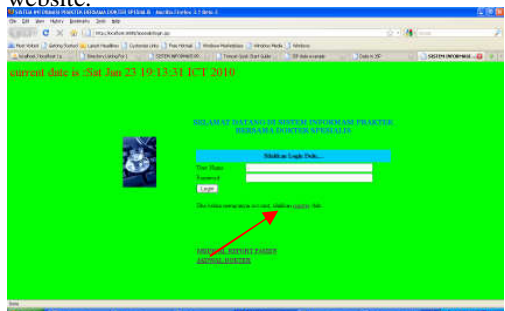

Gambar 12 Tampilan login

Setelah itu akan menuju ke halaman registrasi. Bila proses pendaftaran member berhasil maka akan muncul notifikasi sukses.

Kemudian akan menuju ke halaman login kembali. Bila user menulis username dan password dengan benar maka akan muncul halaman menu web.

Tetapi bila terjadi kesalahan memasukkan user dan password atau member belum registrasi maka akan merujuk ke halaman notifikasi.

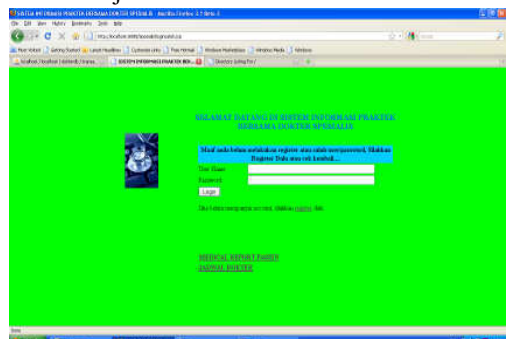

Gambar 13 Tampilan Kesalahan Login

 Jika registrasi user berhasil maka secara otomatis data user yang baru registrasi tersebut sudah tersimpan pada data base tabel register.

#### **Kategori Akses Admin**

Setelah member berhasil login, bagi member yang kode id – nya sebagai admin/karyawan yang menjadi admin, maka harus masuk pada menu admin.

Pada menu admin, disini user admin akan melakukan pemasukkan data pokok praktek bersama dokter spesialis. Antara lain :

Data Dokter Data Pasien Data Karyawan Data Obat Dan Data Tindakan

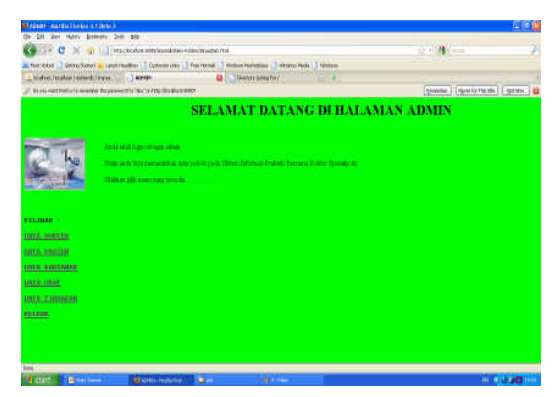

Gambar 14 Tampilan Halaman Admin

Kategori Data Dokter

 Pada menu ini, admin memasukkan data dokter yang terdaftar pada tempat praktek bersama dokter spesialis. Dengan mengisikan kode dokter, nama dokter, memilih jenis kespesialisannya, alamat, nomor telepon, tanggal lahir dengan format yyyy-mm-dd, jenis kelamin, status dan honor. Bila semua sudah terisi dengan lengkap untuk menyimpan data klik tombol simpan.

| $\rightarrow$ $\alpha$                      |                   | 20 W L. Hispitador estrinos de seu proceder a                                                      |                                 | $-121 -$ |  |
|---------------------------------------------|-------------------|----------------------------------------------------------------------------------------------------|---------------------------------|----------|--|
|                                             |                   | E Recibert 2 Geographical Laurenteer 2 Cultural (For those Constitutions - 2 secondita) - 1 second |                                 |          |  |
| Analox Southern Midwell Street, 1975 apren- |                   | <b>U</b>   Dieday Smuthy?                                                                          |                                 |          |  |
|                                             |                   |                                                                                                    | SELAMAT DATANG DI HALAMAN ADMIN |          |  |
|                                             |                   |                                                                                                    |                                 |          |  |
|                                             |                   |                                                                                                    |                                 |          |  |
|                                             | DIEST DATA DOPTER |                                                                                                    |                                 |          |  |
|                                             | <b>RODE</b>       | <b>CAP</b>                                                                                         |                                 |          |  |
|                                             | <b>EZAMA</b>      | <b>PRAYERTI</b>                                                                                    |                                 |          |  |
|                                             |                   | SEGGALE (TETHLM.M =                                                                                |                                 |          |  |
|                                             | <b>ALAMAT</b>     | A. CENAPAZITURNE                                                                                   |                                 |          |  |
|                                             | <b>EAS TELE</b>   | $1001 - 325721$                                                                                    |                                 |          |  |
| <b><i>REGIMAN</i></b>                       | TO LARE (INCORP   |                                                                                                    |                                 |          |  |
| <b>USEA HOUSE</b>                           | $\pm \infty$      | Dide-Rimsle                                                                                        |                                 |          |  |
| <b>LIVEA FRITZER</b>                        | <b>ETATIS</b>     | I PARTICULE C SELTMARKEENS C ASSAULTIN                                                             |                                 |          |  |
|                                             | acted a           | TEROS.                                                                                             |                                 |          |  |
| <b>UNEA RESERVES</b>                        |                   | SHOWL                                                                                              |                                 |          |  |
| <b>MATA DENT</b>                            |                   |                                                                                                    |                                 |          |  |
| <b>INTO TRIMERS</b>                         | <b>LELATILATA</b> |                                                                                                    |                                 |          |  |
| <b>TELESK</b>                               |                   |                                                                                                    |                                 |          |  |
|                                             |                   |                                                                                                    |                                 |          |  |
|                                             |                   |                                                                                                    |                                 |          |  |
|                                             |                   |                                                                                                    |                                 |          |  |
|                                             |                   |                                                                                                    |                                 |          |  |
|                                             |                   |                                                                                                    |                                 |          |  |

Gambar 15 Tampilan Input Data Dokter

Bila berhasil maka akan muncul notifikasi data berhasil ditambahkan.

Bila ingin menambahkan data lagi, admin hanya meng – klik tambah data . Bila ingin melihat data tersebut yang telah tersimpan maka pilih lihat data dengan tampilan sebagai berikut :

| The C X all introducemphonemes resonances                                                       |             |                                                |                    |                                                                |                                             |           |            |                         |                       | the Marine         |  |
|-------------------------------------------------------------------------------------------------|-------------|------------------------------------------------|--------------------|----------------------------------------------------------------|---------------------------------------------|-----------|------------|-------------------------|-----------------------|--------------------|--|
| E Recibert 2 Geographical Laurenteer 2 Cultural (For rena  ) Industrial communication  ( Meline |             |                                                |                    |                                                                | <b>Dieday Silve Time</b>                    |           |            |                         |                       |                    |  |
|                                                                                                 |             |                                                |                    |                                                                | SELAMAT DATANG DI HALAMAN ADMIN             |           |            |                         |                       |                    |  |
|                                                                                                 |             |                                                |                    |                                                                |                                             |           |            |                         |                       |                    |  |
|                                                                                                 |             |                                                | <b>DATA DOKTER</b> |                                                                |                                             |           |            |                         |                       |                    |  |
|                                                                                                 |             | <b>RUGIE BLASEA</b>                            | <b>STERNATH</b>    | <b>ALAMAT</b>                                                  | <b>House</b>                                | ra.<br>Em | <b>SES</b> | <b>STATUS</b>           | <b>HORSE SERVICES</b> |                    |  |
| <b>FELIMAE-</b>                                                                                 | tanni       | Just03<br>PEASETTA                             | DETR. DEETH.       | <b>REPORTED</b><br>130.1<br><b>STEARAYA</b>                    | 831-477890; 1991-85-31 B&ALE                |           |            | <b>BIELTRE</b>          | MANY                  | <b>HIT CHATH</b>   |  |
| <b>USEA mAYER</b><br><b>UNLA PRITTIN</b><br><b>IREA RAISTMER</b>                                | <b>DOOD</b> | ESSETA.                                        | <b>EXHITERIAL</b>  | <b>E. PAYA</b><br><b>MORTABIL</b><br>180 av<br><b>Introduc</b> | 1254 ORNIOS (1927-81-28 DEMALE BELLUM)      |           |            |                         | 300800                | <b>HITTELETE</b>   |  |
| <b>MOLA GRAY</b><br><b>DATO TRIMER</b>                                                          | Tools       | START<br><b>BEATATARI</b>                      | COVER<br>TAXABLE.  | Reini<br>ingress.<br><b>TONATA</b><br><b>MALAINS</b>           | (34) 34937 1905 m or PROGE hardtour Stero   |           |            |                         |                       | <b>HITCHER</b>     |  |
| <b>RELEAS</b>                                                                                   | Titica:     | <b>ERASTUPIA</b><br>77135<br><b>BLANCAMELA</b> | <b>XAYO</b>        | E. VILE<br>(35:30)<br>CONCIDENT                                | 131-670909 1994-53.08.3EATE                 |           |            | <b>MARKET AN INCHES</b> |                       | <b>SERT CELSTE</b> |  |
|                                                                                                 |             | DOOS PRAYENTI                                  | <b>DETR TRATIN</b> | CEMARA<br>w<br><b>HTRAKEYA</b>                                 | 831-382739 1901-83-29 FEMALE RENTEANT 25800 |           |            |                         |                       | <b>BERTAHLETE</b>  |  |

Gambar 16 Tampilan Data Dokter yang Ditambah

 Bila admin ingin melakukan perubahan pada data dokter ini, maka admin tinggal meng – klik edit pada data setiap dokter mana yang akan dirubah. Sehingga akan merujuk ke halaman pengisian data dokter lagi. Yang kemudian data tersebut bisa dirubah.

 Bila admin telah selesai melakukan perubahan data maka klik simpan kembali. Maka akan muncul notifikasi bahwa proses edit data telah berhasil.

 Pada menu lihat data tadi, admin juga bisa menghapus data dokter yang telah tidak terdaftar pada tempat praktek bersama dokter spesialis dengan memilih delete pada setiap data dokter yang akan dihapus. Maka akan muncul notifikasi bahwa data berhasil dihapus dari data base.

#### **Kategori Data Pasien**

 Pada menu ini, admin memasukkan data pasien yang terdaftar pada tempat praktek bersama Dengan mengisikan nomor registrasi pasien, nama pasien, alamat pasien, nomor telepon pasien, tanggal lahir pasien dengan format yyyy-mm-dd, jenis kelamin, dan status. Bila semua sudah terisi dengan lengkap untuk menyimpan data klik tombol simpan.

| <b>Change - margin Horsey &amp; Fords &amp;</b>                                                     |                                                                                                    |                                                                                                    |                                 | <b>高 市 市</b>         |
|----------------------------------------------------------------------------------------------------|----------------------------------------------------------------------------------------------------|----------------------------------------------------------------------------------------------------|---------------------------------|----------------------|
| 'Jer Hitey Brenato, Dell Mit-<br><b>Charles</b> Elder                                               |                                                                                                    | D * C X ( U ) trackchies sim book two relevision for                                                                                                    | the state of the con-           |                      |
| A hindust receive here of theme. The compe-                                                         |                                                                                                    | at New York 1.2 Secretaries in Least Hostins 1.2 Custom (20) 1.3 For room 1.3 Minimum 1.3 Horses Hotel 1.4 Minimum<br><b>43   Unonsy Longford</b>                                         |                                 |                      |
|                                                                                                    |                                                                                                    |                                                                                                    | SELAMAT DATANG DI HALAMAN ADMIN |                      |
| <b>WEEDMAN</b><br><b>INTA</b> MATER<br>LIVES, PRITISH                                               | <b>B30, SSG</b><br><b>EZEMA</b><br><b>ALAMAY</b><br><b>END THEFT</b><br><b>SSOC</b><br><b>STATUS</b> | DISTURBATA PASTESS<br>Arican<br>THE ALTERNATION<br><b>E-TOPAPLINERWITH</b><br><b>COSAFIRM</b><br>TOL LARD JIMTOTOR<br>O Mar St Frendr<br>C MERICAH IP BELIM MERICAH C TANCADIEN<br>guews: |                                 |                      |
| <b>INTE RESIDENCE</b><br><b>MATA DENT</b><br><b>PAY IS OF THESING RE</b><br>111105<br><b>Senior</b> | <b>LEAT DATA</b>                                                                                     |                                                                                                    |                                 |                      |
| <b>Western Ave</b><br><b>Branchise</b>                                                              |                                                                                                    | the company's the property of<br><b>EXIGNS-Hotels</b>                                                                                                    |                                 | <b>WELL-RESIDENT</b> |

Gambar 17 Tampilan Input Data Pasien

Bila berhasil maka akan muncul notifikasi data berhasil ditambahkan. Bila ingin menambahkan data lagi, admin hanya meng – klik tambah data . Bila ingin melihat data tersebut yang telah tersimpan maka pilih lihat data. Bila admin ingin melakukan perubahan pada data pasien ini, maka admin tinggal meng – klik edit pada data setiap pasien mana yang akan dirubah. Sehingga akan merujuk ke halaman pengisian data pasien lagi. Yang kemudian data tersebut bisa dirubah.

Bila admin telah selesai melakukan perubahan data maka klik simpan kembali. Maka akan muncul notifikasi bahwa proses edit data telah berhasil.

 Pada menu lihat data tadi, admin juga bisa menghapus data dokter yang telah tidak terdaftar pada tempat praktek bersama dokter spesialis dengan memilih delete pada setiap data dokter yang

akan dihapus. Maka akan muncul notifikasi bahwa data berhasil dihapus dari data base.

#### **Kategori Data Karyawan**

 Pada menu ini, admin memasukkan data karyawan yang terdaftar pada tempat praktek bersama dokter spesialis. Dengan mengisikan id karyawan, nama karyawan, alamat, nomor telepon, tanggal lahir dengan format yyyy-mm-dd, jenis kelamin, status dan gaji. Dimana gaji dari semua karyawan adalah sama. Bila semua sudah terisi dengan lengkap untuk menyimpan data klik tombol simpan.

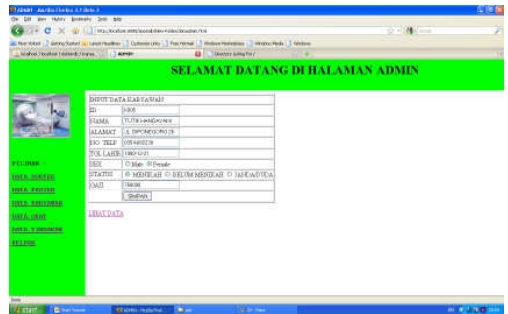

Gambar 18 Tampilan Input Data Karyawan

Bila berhasil maka akan muncul notifikasi data berhasil ditambahkan.

Bila ingin menambahkan data lagi, admin hanya meng – klik tambah data . Bila ingin melihat data tersebut yang telah tersimpan maka pilih lihat data.

Bila admin ingin melakukan perubahan pada data karyawan ini, maka admin tinggal meng – klik edit pada data setiap karyawan mana yang akan dirubah. Sehingga akan merujuk ke halaman pengisian data karyawan lagi. Yang kemudian data tersebut bisa dirubah.

Bila admin telah selesai melakukan perubahan data maka klik simpan kembali. Maka akan muncul notifikasi bahwa proses edit data telah berhasil.

Pada menu lihat data tadi, admin juga bisa menghapus data karyawan yang telah tidak terdaftar pada tempat praktek bersama dokter spesialis dengan memilih delete pada setiap data dokter yang akan dihapus. Maka akan muncul notifikasi bahwa data berhasil dihapus dari data base.

#### **Kategori Data Obat**

 Pada menu ini, admin memasukkan data obat yang terdaftar pada apotek tempat praktek bersama dokter spesialis. Dengan mengisikan id obat, nama obat, jumlah obat dan harga satuan obat. Bila semua sudah terisi dengan lengkap untuk menyimpan data klik tombol simpan.

|                                                                                                    | - Seabor Holdbury (data-durance     ) waves                                                                     | A Revisions   Schoolbooks & Land Holling   Column (20)   The films   Austral Release   Constant Facts   Chicken<br><b>Ka</b> to know schiating |  |
|----------------------------------------------------------------------------------------------------|----------------------------------------------------------------------------------------------------|----------------------------------------------------------------------------------------------------|--|
|                                                                                                    |                                                                                                    | <b>SELAMAT DATANG DI HALAMAN ADMIN</b>                                                                                                    |  |
| <b><i>FEEDING</i></b><br><b>USEA</b> moderate<br><b>MATA PROVINCI</b><br><b>ONTO KATCORAK</b><br>tint is there!<br>THY'D N'INDACHE<br><b>TELENK</b> | DITTLE DATA COAT<br>In cear force<br>EDIMA EVANTAGE<br>tringt up from<br>stakus, Immer<br>ESSTML.<br>LEAST DATA |                                                                                                    |  |

Gambar 19. Menu Data Obat

Bila berhasil maka akan muncul notifikasi data berhasil. Bila ingin menambahkan data lagi, admin hanya meng – klik tambah data . Bila ingin melihat data tersebut yang telah tersimpan maka pilih lihat data.

Bila admin ingin melakukan perubahan pada data obat ini, maka admin tinggal meng – klik edit pada data setiap obat mana yang akan dirubah. Sehingga akan merujuk ke halaman pengisian data obat lagi. Yang kemudian data tersebut bisa dirubah.

Bila admin telah selesai melakukan perubahan data maka klik simpan kembali. Maka akan muncul notifikasi bahwa proses edit data telah berhasil.

Pada menu lihat data tadi, admin juga bisa menghapus data obat yang telah tidak terdaftar pada apotek tempat praktek bersama dokter spesialis dengan memilih delete pada setiap data obat yang akan dihapus. Maka akan muncul notifikasi bahwa data berhasil dihapus dari data base.

### **Kategori Data Tindakan**

 Pada menu ini, admin memasukkan data tindakan dokter yang terdaftar pada tempat praktek bersama dokter spesialis. Dengan mengisikan kode dokter dan nama dokter yang akan menggunakan tindakan tersebut, id tindakan, tarif tindakan dan jenis tindakan. Sehingga dokter harus melaporkan kepada admin bila terjadi penambahan data tindakan dokter. Bila semua sudah terisi dengan lengkap untuk menyimpan data klik tombol simpan.

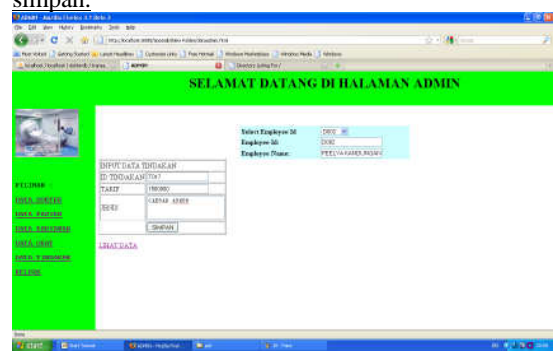

Bila berhasil maka akan muncul notifikasi data berhasil. Bila ingin menambahkan data lagi, admin hanya meng – klik tambah data . Bila ingin melihat data tersebut yang telah tersimpan maka pilih lihat data.

Bila admin ingin melakukan perubahan pada data tindakan ini, maka admin tinggal meng – klik edit pada data setiap tindakan dari dokter mana yang akan dirubah. Sehingga akan merujuk ke halaman pengisian data tindakan kemudian data tersebut bisa dirubah.

Bila admin telah selesai melakukan perubahan data maka klik simpan kembali. Maka akan muncul notifikasi bahwa proses edit data telah berhasil.

Pada menu lihat data tadi, admin juga bisa menghapus data tindakan dokter yang telah tidak dipakai oleh dokter yang bersangkutan dengan memilih delete pada setiap data tindakan yang akan dihapus. Maka akan muncul notifikasi bahwa data berhasil dihapus dari data base.

#### **Kategori Akses Dokter**

Apabila yang login pada menu login tadi adalah username dengan id sebagai dokter maka harus masuk ke menu dokter. Dalam menu dokter ini akan berisi proses pemeriksaan pasien, sehingga akan terdapat menu :

Data Jadwal Pemeriksaan Lihat Pasien Lihat Tindakan Report Data Pasien Dokter Honor Data Dokter Stok Obat

#### **Data Jadwal**

 Pada menu ini, dokter memasukkan data jadwal yang mencatat jadwal praktek dokter. Dalam aplikasi ini dibuat dokter bisa mengisi jadwal nya sendiri, dengan harapan bila dokter tersebut tidak dapat melakukan praktek, maka jadwalnya bisa dirubah secara langsung. Sehingga dengan harapan user yang akan bermaksud untuk melakukan pemeriksaan dengan dokter bisa melihat dulu jadwal prakteknmya. Pada aplikasi ini dokter mengisikan kode dokter dan nama dokter yang bersangkutan, id jadwal, hari praktek, ruangan praktek, dan jam praktek. Bila semua sudah terisi dengan lengkap untuk menyimpan data klik tombol simpan.

Gambar 20 Tampilan Input Data Tindakan

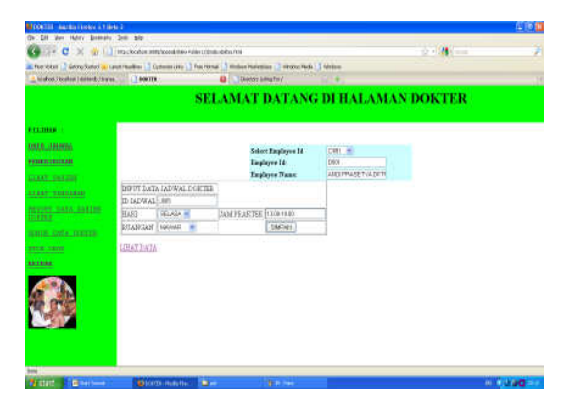

Gambar 21 Tampilan Input Data Jadwal

Bila berhasil maka akan muncul notifikasi data berhasil ditambahkan. Saat dokter menambahkan data lagi, dokter hanya meng – klik tambah data . Bila ingin melihat data tersebut yang telah tersimpan maka pilih lihat data.

# **Pemeriksaan**

 Pada menu ini, dokter memasukkan data pemeriksaan terhadap pasien. Pada aplikasi ini dokter mengisikan kode pemeriksaan, tanggal pemeriksaan dengan format yyyy-mm-dd, nama dokter yang memeriksa, nama pasien yang telah terdaftar, keluhan pasien, diagnosa, kemudian memilih tindakan yang dilakukan terhadap pasien. Bila dokter tidak melakukan tindakan maka bisa dipilih id tindakan dokter yang bersangkutan tidak melakukan tindakan. Bila semua sudah terisi dengan lengkap untuk menyimpan data klik tombol simpan.

|                        | Efector   Scrotori a contrato   Commun   Factora   Indecheese   Rocches   Miles |                     |                          |                                         |  |
|------------------------|---------------------------------------------------------------------------------|---------------------|--------------------------|-----------------------------------------|--|
|                        |                                                                                 |                     | <b>B</b> (Aetos Lingfie) |                                         |  |
|                        |                                                                                 |                     |                          | <b>SELAMAT DATANG DI HALAMAN DOKTER</b> |  |
| <b>ETIMOL</b>          | <b>FRIGHTSWITCHTH</b>                                                           |                     |                          |                                         |  |
| <b>TOTAL LEARNING</b>  | ICODE EEEDS OA                                                                  | tare                |                          |                                         |  |
| <b>FORTHERN</b>        | <b>GAFDSALTERIERA</b>                                                           | <b>BUILDE</b>       |                          |                                         |  |
|                        | <b>STANA DOUTER</b>                                                             | HHVV                | u                        |                                         |  |
| <b>GLASS SALES</b>     | <b>IGANA PASSEU</b>                                                             | RM                  |                          |                                         |  |
| LIAI THIARS            | <b>CELIBAN</b>                                                                  | <b>MUNICIPAL</b>    |                          |                                         |  |
| NYON SAN SALIS         | <b>EMBROSA</b>                                                                  | <b>PERSTIF HANK</b> |                          |                                         |  |
| <b>SHAF</b>            |                                                                                 |                     |                          |                                         |  |
| <b>KIDS ONA INCLUS</b> |                                                                                 |                     | Solver 34 Timbakow       | TRI. H                                  |  |
| <b>STOR CAW</b>        |                                                                                 |                     | <b>UTaddise</b>          | TEN                                     |  |
| 121111                 |                                                                                 |                     | Teff Tishkan             | Mill                                    |  |
|                        |                                                                                 |                     | Join Teddon              | <b>CONFIDENTIALLY</b>                   |  |
|                        | DIGIN                                                                           |                     |                          |                                         |  |
|                        | <b>LINATIONS</b>                                                                |                     |                          |                                         |  |
|                        |                                                                                 |                     |                          |                                         |  |
|                        |                                                                                 |                     |                          |                                         |  |
|                        |                                                                                 |                     |                          |                                         |  |

Gambar 22 Tampilan Pemeriksaan Dokter

#### **Lihat Pasien**

 Pada menu ini, dokter bisa melihat seluruh data pasien yang telah terdaftar pada tempat praktek bersama dokter spesialis

# **Lihat Tindakan**

 Pada menu ini, dokter bisa melihat data tindakan dokter yang bersangkutan yang telah terdaftar. Menu ini berguna bila pada saat pemeriksaan dokter lupa dengan id dari tindakan yang bersangkutan. Dengan memilih nama dokter yang ada kemudian klik preview.

# **Report Data Pasien Dokter**

 Pada menu ini, dokter bisa melihat data pasien siapa saja yang telah di periksa oleh dokter tersebut. Dengan memilih nama dokter yang bersangkutan lalu klik preview.

#### **Honor Data Dokter**

 Pada menu ini, dokter bisa melihat berapa besar honor yang diterima. Untuk penghitungan honor dokter diatur sebagai berikut, keseluruhan honor dokter yang bersangkutan dan tarif tindakan yang dikeluarkan berdasarkan proses pemeriksaan pasien. Kemudian total tersebut akan dikurangi 30% untuk penerimaan apotek. Hal ini dikarenakan praktek bersama dokter spesialis ini dibangun oleh apotek sebagai penambahan layanan dari apotek tersebut. data pasien siapa saja yang telah di periksa oleh dokter tersebut. Dengan memilih nama dokter yang bersangkutan dan memilih rentang id pemeriksaan lalu klik preview.

#### **Stok Obat**

 Pada menu ini, dokter bisa melihat stok obat yang tersedia di apotek. Aplikasi ini digunakan untuk dokter memberi resep kepada pasien dan mengetahui apakah stok obat tersebut masih tersedia atau tidak. Dengan memilih nama obat lalu klik preview.

#### **Kategori Akses Administrasi**

Apabila yang login pada menu login tadi adalah username dengan id sebagai karyawan maka harus masuk ke menu administrasi. Karena semua pembayaran dari pasien maupun pembayaran rekening listrik dan iuran bulanan lainnya dibebankan pada apotek. Dalam menu administrasi ini akan berisi proses administrasi secara keseluruhan, antara lain :

Transaksi Pembayaran Rekap Gaji Dokter Rekap Gaji Karyawan Rekap Penerimaan Obat Total Report Gaji Karyawan Rekap Obat Pasien Stok Obat Laporan Pembukuan

11

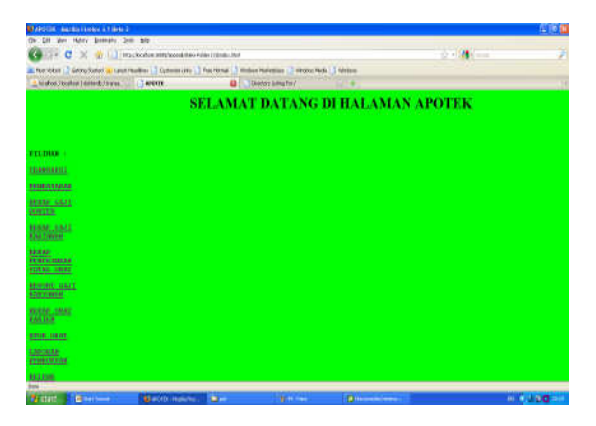

Gambar 23 Tampilan Halaman Apotek

#### **Transaksi**

 Pada menu ini, karyawan memasukkan data transaksi pembelian obat. Karyawan memasukkan nomor transaksi, tanggal transaksi dengan format yyyy-mm-dd, nama pasien, nama karyawan, juga obat yang dipilih. Kemudian klik simpan. Bila akan memasukkan data pembelian obat lebih dari satu dengan nomor transaksi yang sama maka karyawan memilih tambah data.

Bila akan melihat total pembayaran obat maka klik total pembayaran obat dengan memilih kode transaksi.

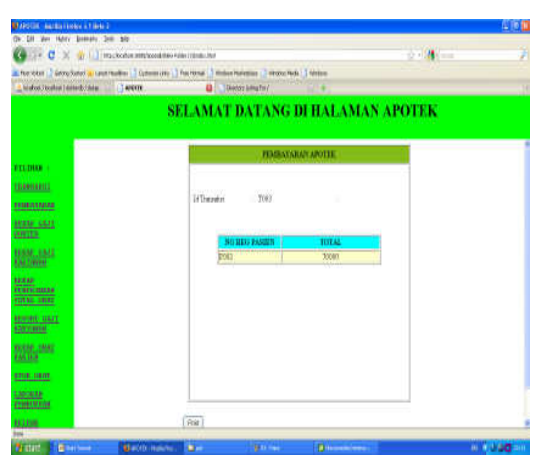

Gambar 24 Tampilan Report Total Pembayaran Transaksi

# **Pembayaran**

 Pada menu ini, karyawan memberikan total pembayaran dari pasien yang bersangkutan berdasarkan pemeriksaan yang dilakukan dan pembelian obat. Pada aplikasi ini karyawan memasukkan kode periksaan dan transaksi dari print out pemriksaan dan transaksi yang diberikan kepada pasien. Lalu setelah itu klik preview.

# **Rekap Gaji Dokter**

 Pada menu ini, karyawan melakukan proses pembayaran honor dokter. Sehingga karyawan memasukkan id dokter dan rentang pemeriksaan yang akan dibayarkan. Selain itu memasukkan nama karyawan yang melakukan pembayaran juga tanggal serah terima honor.

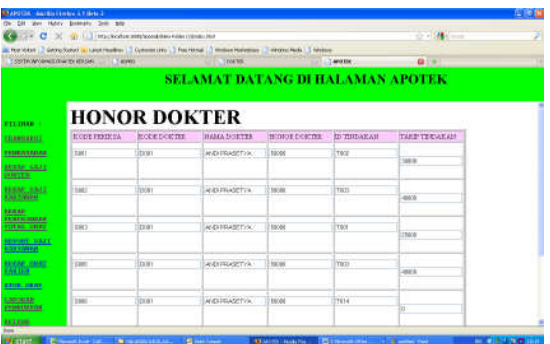

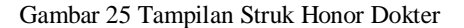

#### **Penerimaan Honor Dokter**

 Pada menu ini, digunakan untuk membuat struk penerimaan honor dokter berdasarkan tanggal pemeriksaan pasien. Dengan memasukkan id dokter dan data tambahan lain kemudian klik preview.

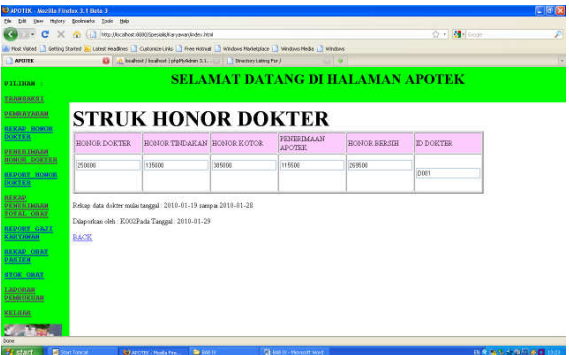

Gambar 26 Tampilan Struk Penerimaan Honor Dokter

#### **Rekap Penerimaan Total Obat**

 Pada menu ini, karyawan bisa melihat besar total penerimaan obat apotek. Dengan memasukkan rentang transaksi obat lalu klik preview.

# **Report Gaji Karyawan**

 Pada menu ini, karyawan membuat rekap pembayaran gaji seluruh karyawan.

#### **Rekap Obat Pasien**

 Pada menu ini, karyawan bisa melihat data obat pasien pada setiap transaksi. Dengan memasukkan id transaksi lalu klik preview.

# **Stok Obat**

 Pada menu ini, karyawan bisa mengetahui stok obat apakah masih tersedia atau tidak. Bila ada obat yang belum terjadi transaksi (itu berarti masih lengkap) maka tidak akan tampil.

# **Pembukuan**

 Pada menu ini, karyawan memasukkan proses pembukuan pada setiap akhir bulan. Dalan aplikasi ini karyawan memasukkan semua data penerimaan dan pengeluarannya. Sehingga pada akhirnya bisa langsung diketahui nilai saldo akhir bulan. bisa melihat data obat pasien pada setiap transaksi. Dengan memasukkan id transaksi lalu klik preview.

|                             |                             |               | a for our 12 Secretary a contractor 12 Option (its 1) Forecast 1 Indian Haleston 12 Internal 1 Secretary |                       |             |  |
|-----------------------------|-----------------------------|---------------|----------------------------------------------------------------------------------------------------|-----------------------|-------------|--|
|                             |                             |               |                                                                                                    |                       |             |  |
|                             |                             |               | PEMBERTAN ADMINISTRASI FRAKTEK BERSAMA DOKTER SPECIALIS                                                  |                       |             |  |
| Talkvill.                   | <b>SEFECTOR</b>             | 289341-21     | <b>BEAMA KARTAWAN</b>                                                                                    | <b>ARCEL DAGANGAN</b> | ÷           |  |
|                             |                             |               |                                                                                                    |                       |             |  |
|                             | <b>PEMASUKAN</b>            |               |                                                                                                    | PENGELUARAN           |             |  |
| <b>JENIS PEMATIKAN</b>      | <b>KITERANGAN</b>           | <b>JUMLAH</b> | <b>JENES PENGELUARAN</b>                                                                                 | <b>EXTERANGAN</b>     | JUMPLAR     |  |
| SALDO.                      | 100913-31                   | 1814008       | DESERAYABAS!<br><b>REE LIFEKEE</b>                                                                       | 2314141               | 655809      |  |
| <b>FEIGHBALLY CRAT</b>      |                             | 136264        | POORATARAN VEL 1478                                                                                      | 3068-8116             | 60274       |  |
| TEHETIMAAN DOOR             |                             | TERCHE        | PERFLYANSING THE                                                                                         | <b>SOLE-RYES</b>      | TOBETS      |  |
| <b>EXHIVATELY AND THOSE</b> |                             | <b>APK 31</b> | <b>KENDAYAKAN</b><br>REE SHEEDY                                                                          | 321311                | <b>TIME</b> |  |
| <b>FEIFRIMAAN DOOR</b>      |                             |               | <b>HONGE DIRE</b>                                                                                        |                       | 234000      |  |
| FERENHAR DOOR               |                             |               | monon test                                                                                               |                       | 1007        |  |
| EDITEDIAAN EETW             | 4 closed BFa 15 800 - EGREE |               | <b>MONTH 2011</b>                                                                                        |                       |             |  |
|                             |                             |               | HONCE DOM:                                                                                               |                       |             |  |
|                             |                             |               | <b>BEOBUS EARTAWAN</b>                                                                                   | <b>Rosarty FIROS</b>  | 2948000     |  |
|                             |                             |               |                                                                                                    |                       |             |  |
|                             |                             |               |                                                                                                    |                       |             |  |
|                             |                             |               |                                                                                                    |                       |             |  |
|                             |                             |               |                                                                                                    |                       |             |  |
|                             |                             |               |                                                                                                    |                       |             |  |

Gambar 27 Tampilan Pembukuan

# **V. Kesimpulan**

Dari hasil analisa sebelumnya dapat diambil kesimpulan sebagai berikut :

- Dengan adanya Sistem Informasi Praktek Bersama Dokter Spesialis JSP ini dapat lebih meningkatkan pelayanan dan kinerja terhadap pasien menjadi lebih baik
- Dengan merancang dan membangun suatu sistem informasi dapat menjadikan pengolahan data menjadi lebih efektif dan efisien
- Seorang pasien tanpa perlu melakukan registrasi bisa melihat data medical reportnya serta juga dapat mengetahui jadwal praktek dokter tersebut
- Dokter dan karyawan dapat dengan mudah dan tepat serta lebih efisien dalam

mendapatkan pelayanan informasi terhadap gaji atau honor yang diterima.

- Dengan sistem informasi ini pasien, dokter ataupun admin dapat dengan mudah memperoleh data secara akurat.
- Sistem ini sesuai dan layak digunakan pada apotek yang menyediakan fasilitas atau sarana praktek bersama dokter spesialis atau murni tempat praktek<br>bersama dokter spesialis. Karena bersama dokter spesialis. memudahkan dalam meningkatkan layanan dan efisiensi kinerja.
- VI. Daftar Pustaka
	- [ 1 ] Sano Alb. V. Dian, "24 Jam Menguasai HTML, JSP dan MySQL", CV. Andi Offset, Yogyakarta , 2005
	- [ 2 ] Rickyanto Isak, *"Belajar Sendiri Java Server Pages"*, PT Elex Media Komputindo, Jakarta, 2002
	- [ 3 ] Sampurna, *"Menguasai Aplikasi Web tanpa Pemrograman"*, Elex Media Komputindo, Jakarta, 2002
	- [ 4 ] Referensi Bahasa Pemrograman JSP : *http://www.roseindia.net*